**Easy PreCustoms Self-service Station**

# Function 3 : Prepare and print new posting labels

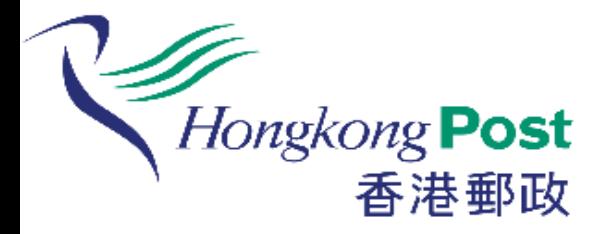

Customer can prepare and print new posting labels via this self-service station if the posting form has not been prepared for the relevant mail item.

(Applicable to Speedpost and Parcel only)

# How to prepare and print new posting labels?

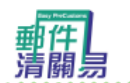

輕鬆自助提供電子報關資料 轻松自助提供电子报关资料 A simple way to provide e-Customs information

*Hongkong* Post<br>香港郵政

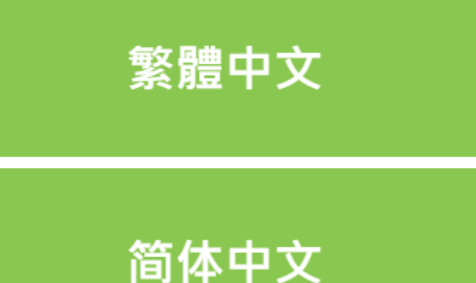

**ENGLISH** 

# Select language on the main page.

<u>- 空邮及平邮包</u>裹 平台只适用于特快专递急件

Note: This self-help station is applicable to Speedpost items, Air and Surface Parcels only.

19/2/2019 15:51:21

## **Terms and Conditions**

Hongkong Post "Easy PreCustoms" Self-service Station Terms and Conditions

Before using the Service, please carefully read the Terms and Conditions, the Privacy Statement and the Disclaimer, which constitute an Agreement between you and the Government of the Hong Kong as represented by the Postmaster General ("HKP"). When you confirm that" I read and agree the Terms and Conditions of this platform", you have read and fully understood this Agreement and agree to observe and be bound by the same.

#### 1. USING THE SERVICE

# After reading the ferris and conditions, scroll the window to the bottom and then click Accept.

same as that indicated on the posting label affixed on the mail item.

1.3 you shall take full responsibility for any actions undertaken after provision of your personal, delivery and customs information.

2. THE SERVICE AND YOUR CELLULAR PHONE / COMPUTER SYSTEM \

2.1 You shall at your own costs and expenses ensure that your Cellular phone/Computer system is compatible with the Service of HKP. HKP will rot

6

n

Please click "Accept" for accepting the relevant Terms and Conditions

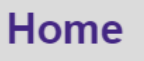

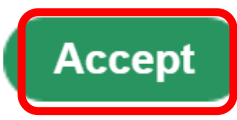

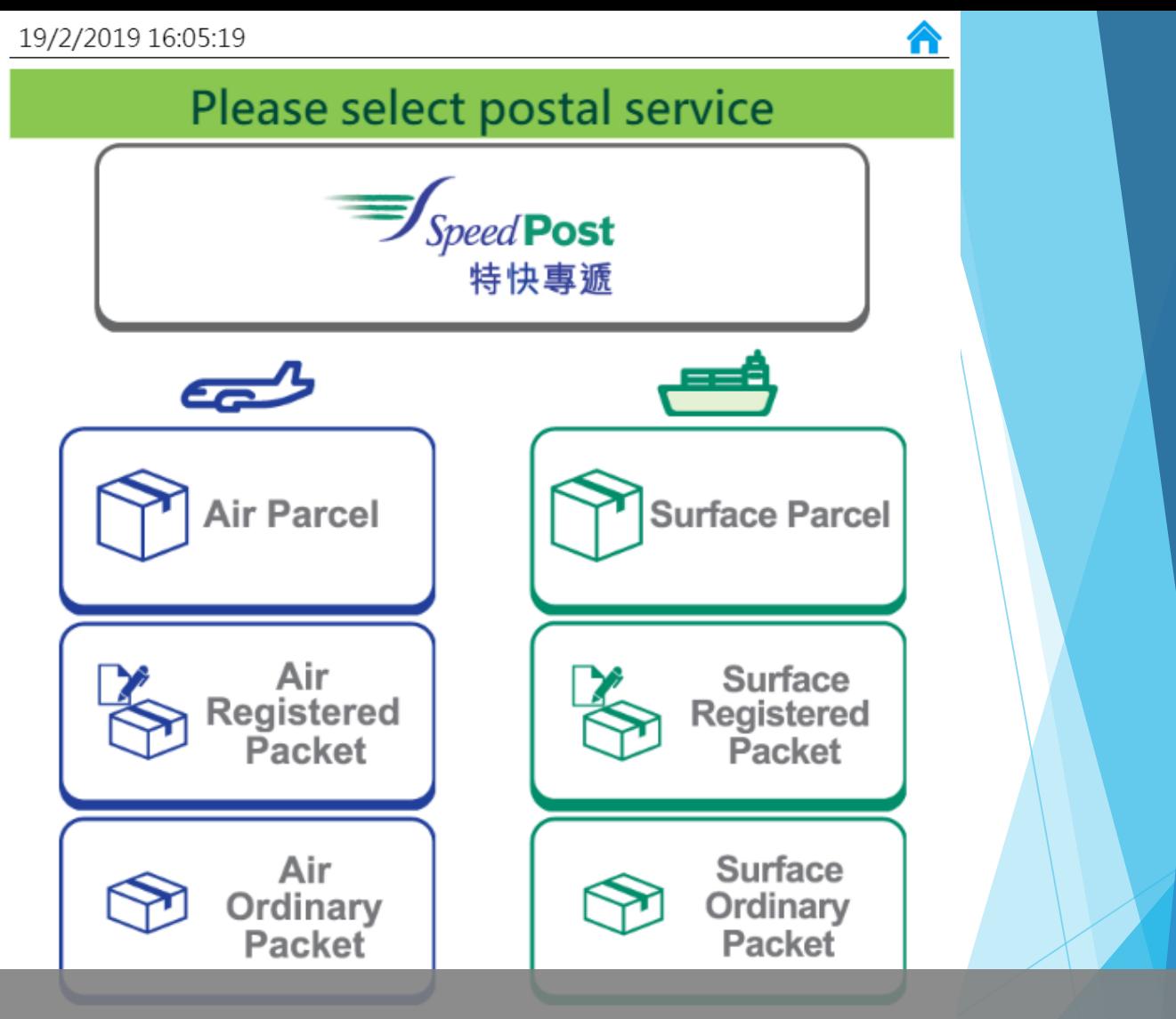

# Select a postal service

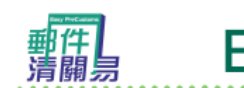

## **Easy PreCustoms**

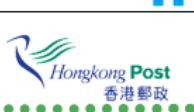

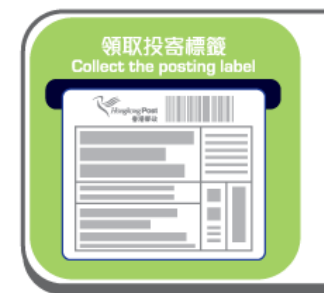

## Print posting labels only

(Applicable to the mail items with posting and customs information provided on the "Easy PreCustoms" online platform or mobile application. Simply scan the QR code\* acquired from "Easy PreCustoms" will do.)

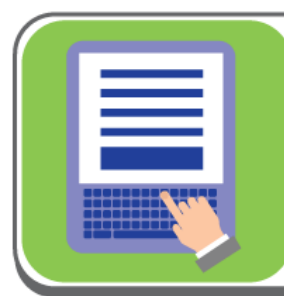

### Input customs information

(Applicable to mail items with handwritten posting form being filled)

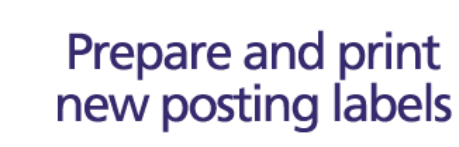

Select "Prepare and prepare new posting labels".

#### A **Sender Information** 1. Sender Name: \* CHAN TAI MAN 2. Address: \* RM 301, 3/F, HO FAT BUILDING, 231 CASTLE PEAK ROAD, CHEUNG SHA WAN 3. Country/Region: Hong Kong SAR 222222222 4. Phone No.: 5. Email Address: taiman@chan.com

#### \*Required Field

- 1. Please provide valid sender address in the case that the undeliverable item will be returned to the sender.
- 2. Please provide valid telephone number and the Email address both of which will be used for verification of sender's identity in retrieving the record.

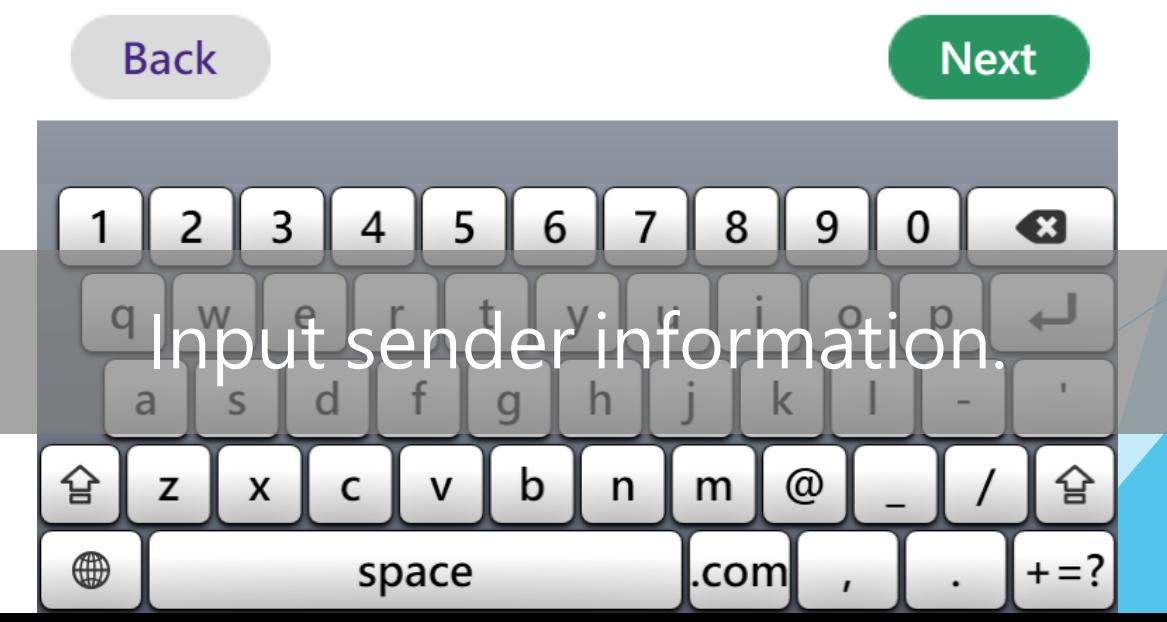

# **Recipient Information**

<mark>∧</mark>

6. Recipient Name: \*

Noah O De Boos

7. Address: \*

96 Chunningham Street

8. City: \*

MEANDARRA

9. Destination: \*

10. Zip Code: \*

11. Telephone No.:

12. Email Address:

\*Required Field

Australia (WA)

4422

**Next Back** 3 2 3 5 6 7 8 9 1 4 0 mation re CIO  $\boldsymbol{\varTheta}$ d k a S h g 숍 @ 숍  $\mathsf{b}$ m Z X C V n ⊕  $+ = ?$ space .com|  $\mathbf{r}$ 

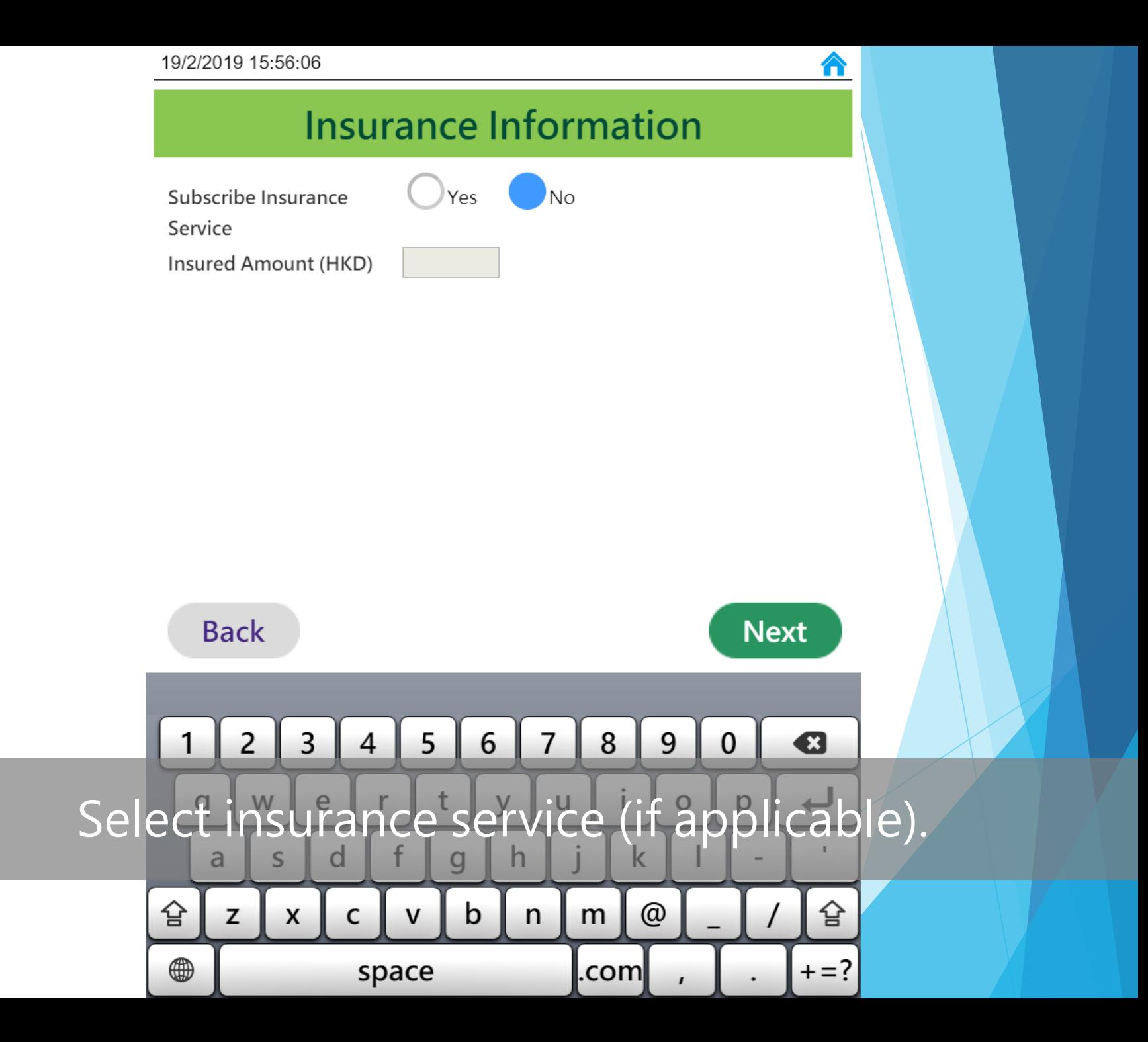

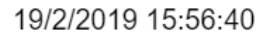

## **Item Category**

n

### **Documents**

Gift

Sales of goods

**Commercial sample** 

**Returned goods** 

Select item category.

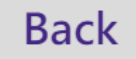

19/2/2019 15:43:21

### **Content Details**

Gift

₳

#### Category of item:

Value Weight Quantity **Content Details**  $(HKD)$  $(KG)$ Skincare product Additional Info.  $\Box$  $\Box$ Toy Additional Info. Additional Info.  $\Box$ Clothes Additional Info. Shoes  $\Box$ Stationery Additional Info. L Additional Info.  $\Box$ Accessories Health care product Additional Info. L  $\blacktriangledown$  $\overline{2}$ **BOOK**  $\mathbf{1}$ 100  $\bullet$   $\bullet$   $\bullet$ 

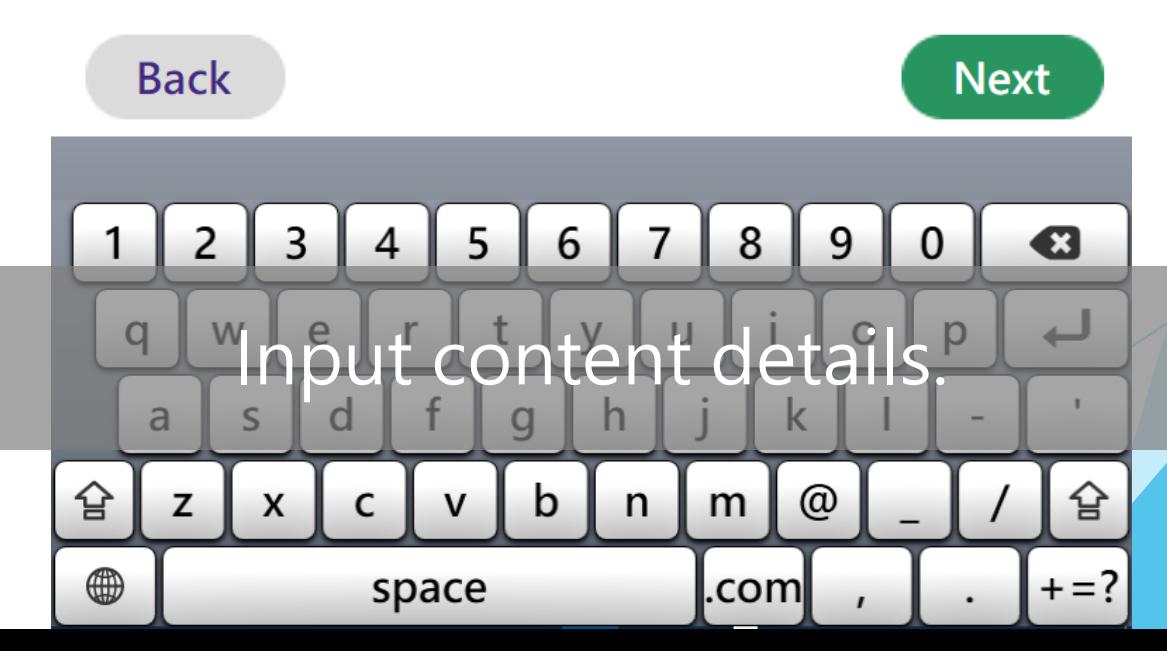

## Sender's instructions

Sender's instructions in case of non-delivery. \*

Return this parcel to the sender by the most appropriate means (air mail or surface mail). The sender shall pay for the

(1) charges incurred in returning the parcel (the charges will be collected by Hongkong Post on behalf of the destination postal administration)<sup>#</sup>

(2) Treat this parcel as abandoned

#The postal administration at the destination shall arrange for the return of the parcel by the most appropriate means in use, either by air or by surface.

#### \*Required Field

Supplementary information for customs declaration forms (commercial items only)?

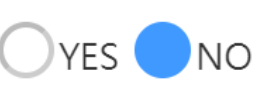

**Next** 

**Back** 

#### 2 5 6 7 8 9 Ø 3  $\bf{0}$ 4

Select sender's instructions if parcel is posted, and then provide supplementary customs information (if commercial items are posted).  $\mathbb{Q}$ space .com **+=:**  $\bullet$ 

#### **Supplementary customs information Supplementary customs information**

⋒

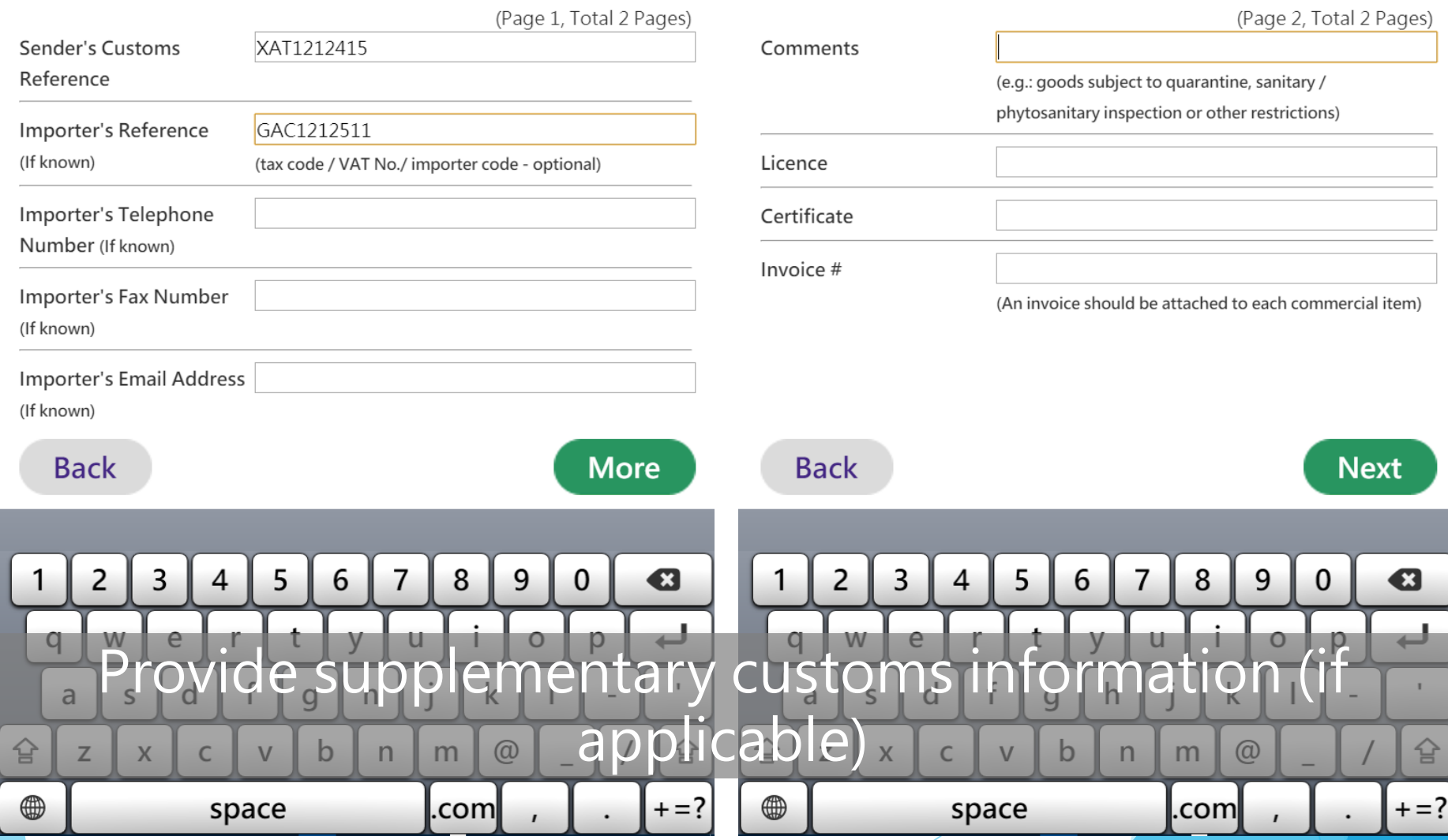

<mark>₩</mark>

# **Information Entered**

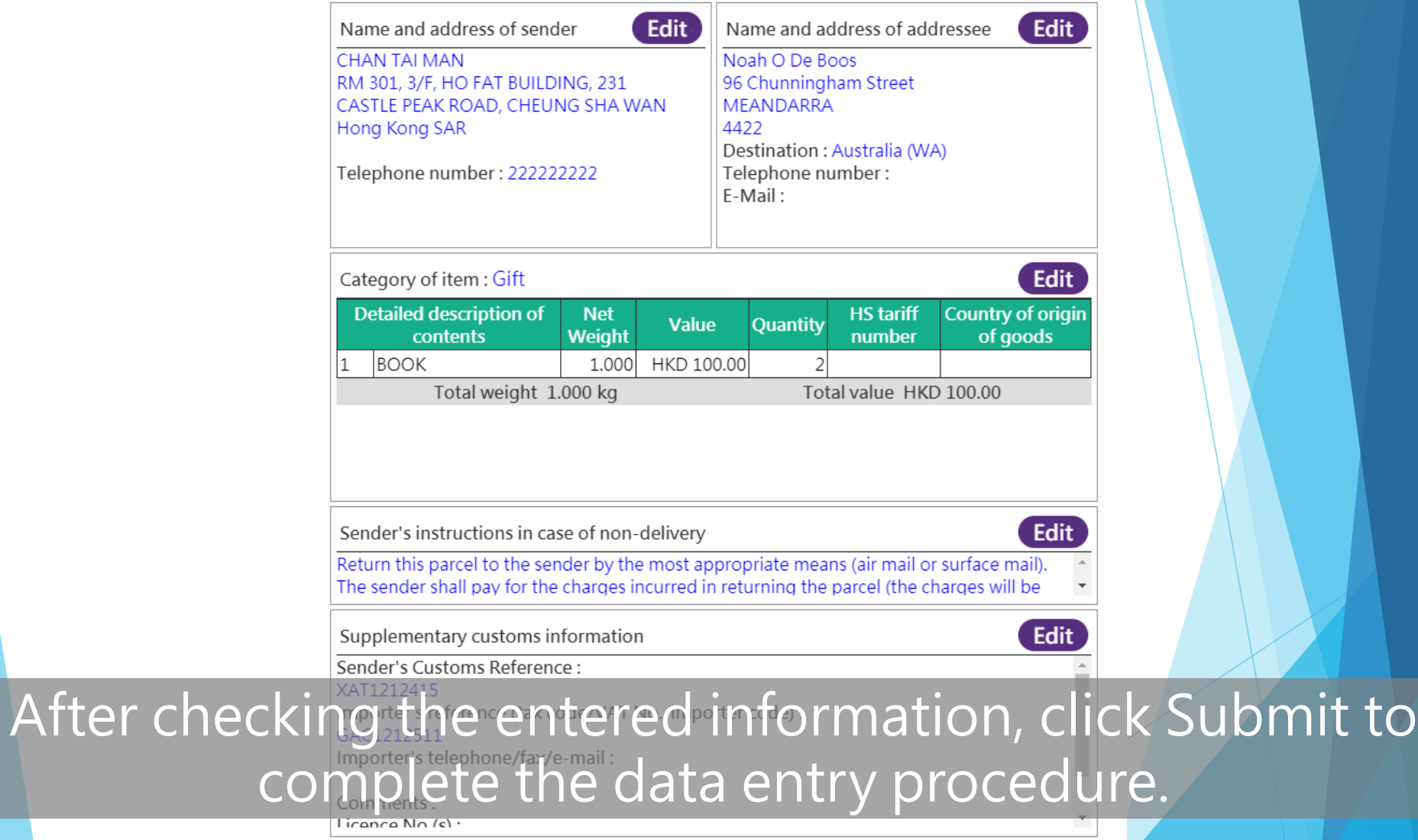

**Back** 

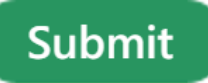

<mark>∧</mark>

19/2/2019 15:59:51

## **Print Posting Label**

m

# 領取投寄標籤 **Collect the posting label**

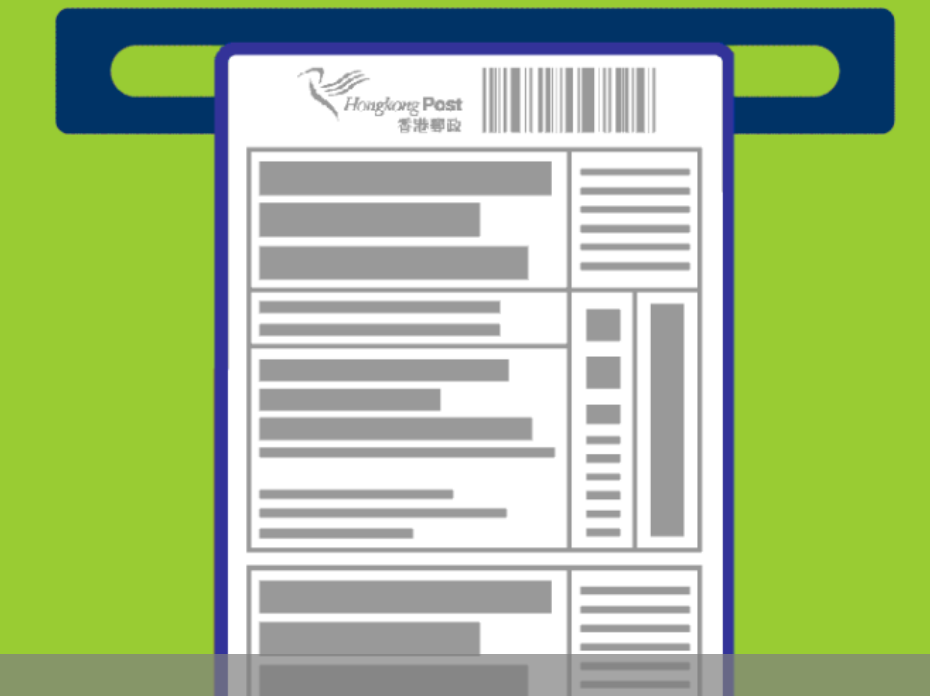

The self-service station will print the posting label which can then be collected at the printer exit. $Next(5)$ 

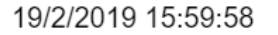

## **Print Posting Label**

ΩÙ

### Please affix the posting label on the mail item

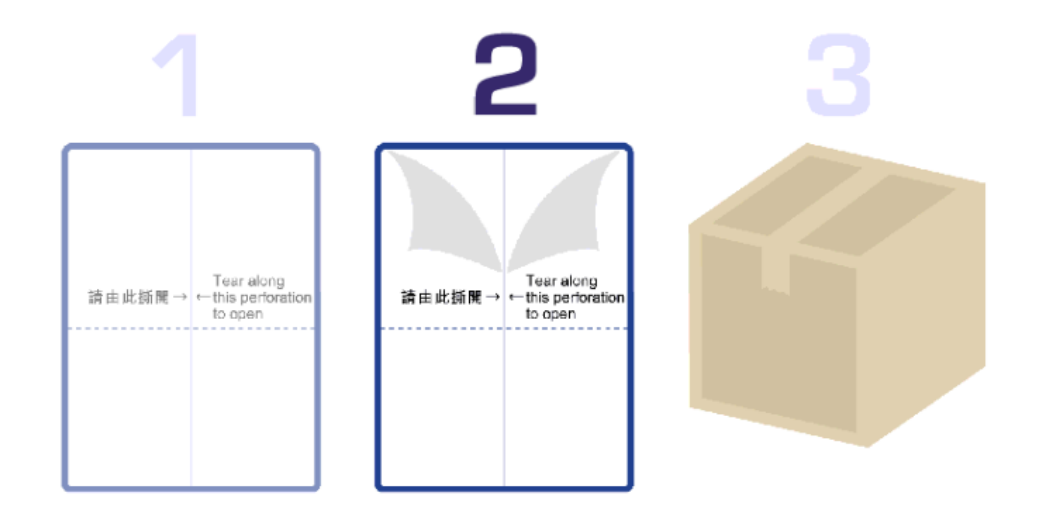

The mail item can be posted at the counter after the label is being affixed properly.

**Complete and Exit(11)** 

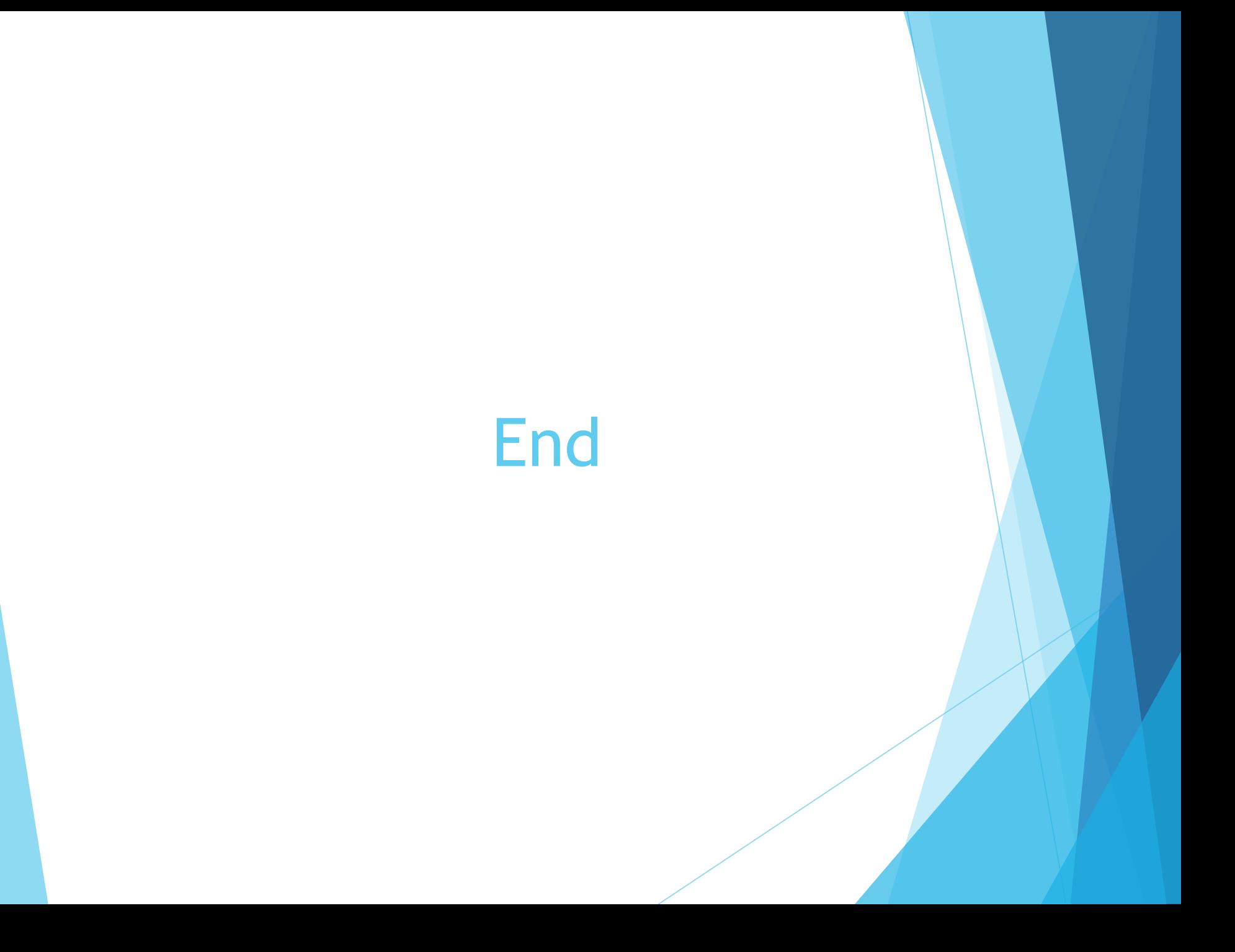